## Vorgehen am Semesterende

## 1. Kurssicherung

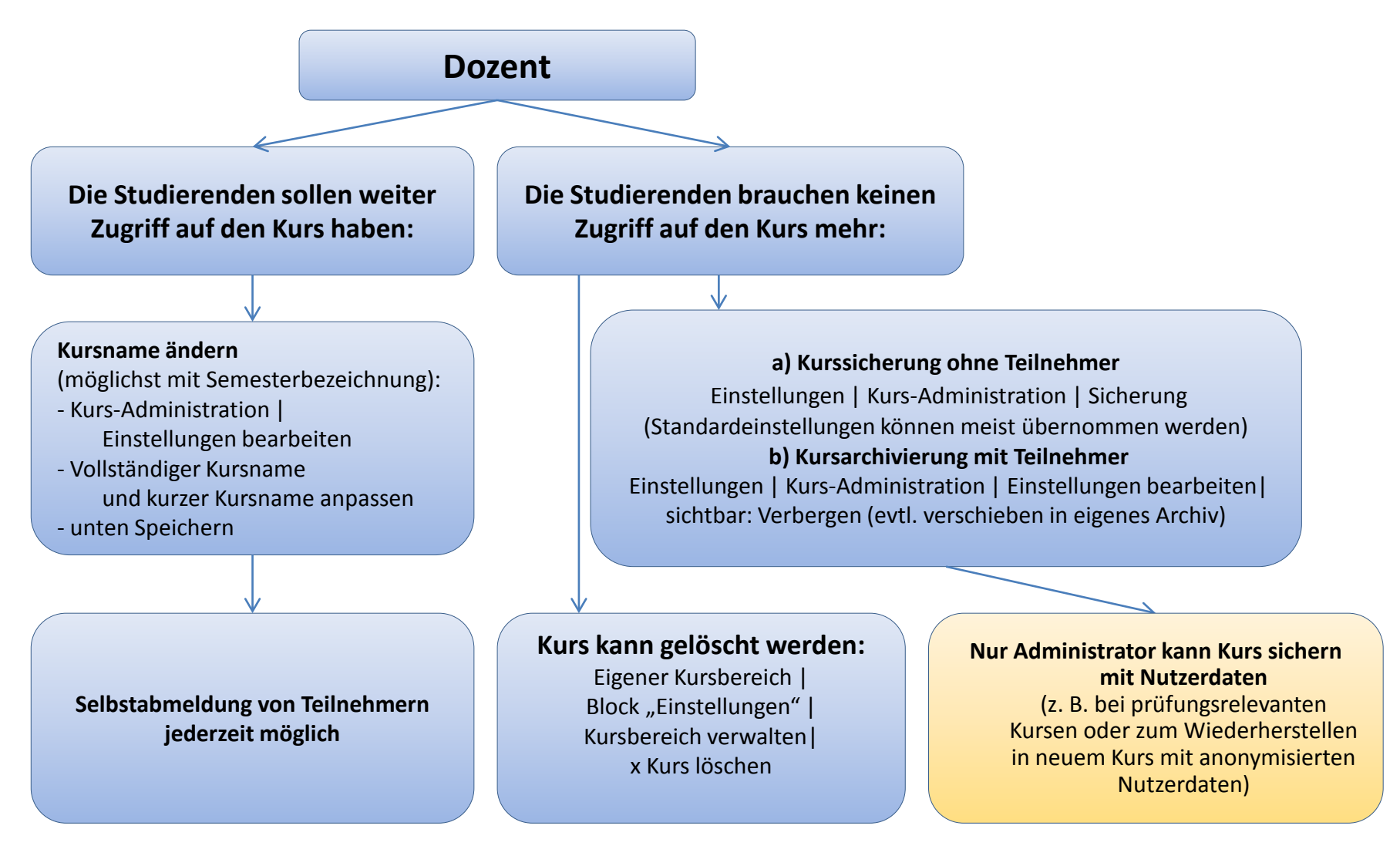

## Vorgehen am Semesterende 2. Kurs oder Inhalte wiederherstellen

**Option1: Kurs bzw. Inhalte wiederherstellen aus Sicherung Einstellungen | Kurs-Administration | Wiederherstellen**  Im Sicherungsbereich des Nutzers: Sicherung auswählen | Wiederherstellen Als neuen Kurs wiederherstellen| Kategorie (=Eigener Kursbereich) über "Suchen" auswählen | Weiter mit Voreinstellungen oder Auswahl einzelner Teile| wiederherstellen **Abschließend: Selbsteinschreibung aktivieren**

**Option2: einzelne Aktivitäten direkt von anderem Kurs importieren**  a) Inhalte des Dozenten oder b) auch Nutzerbeiträge in Foren, Wikis, Datenbanken

**Ausführliche Anleitung:** "**Aktivitäten importieren"**

**Option3: Kurs zurücksetzen, falls keine Kurssicherung nötig Einstellungen | Kurs-Administration | Zurücksetzen** Rollen: Nutzer/innen abmelden | Student/in a) Button "Standard auswählen" oder b) individuelle Einstellungen

> **Ausführliche Anleitung: "Kurs zurücksetzen"**

**Achtung:** Alle Daten, die zum Löschen ausgewählt wurden, werden unwiederbringlich gelöscht! Abgaben und Beiträge von abgemeldeten Nutzern können erhalten bleiben!